# **Model Answer Linux System Administration (T.Y.B.Sc. IT Sem V (Choice Based) Nov. 2019 QP Code: 75433**

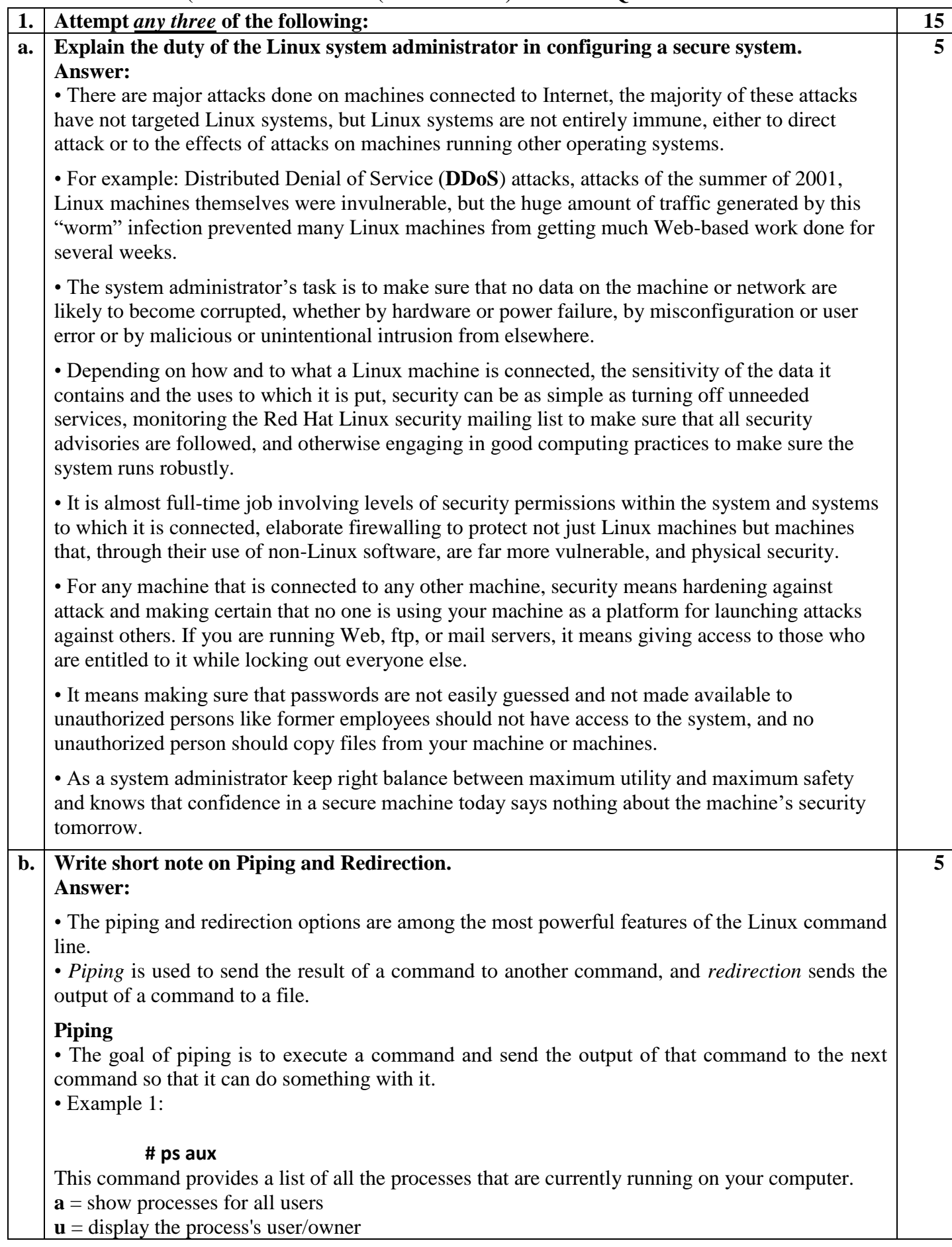

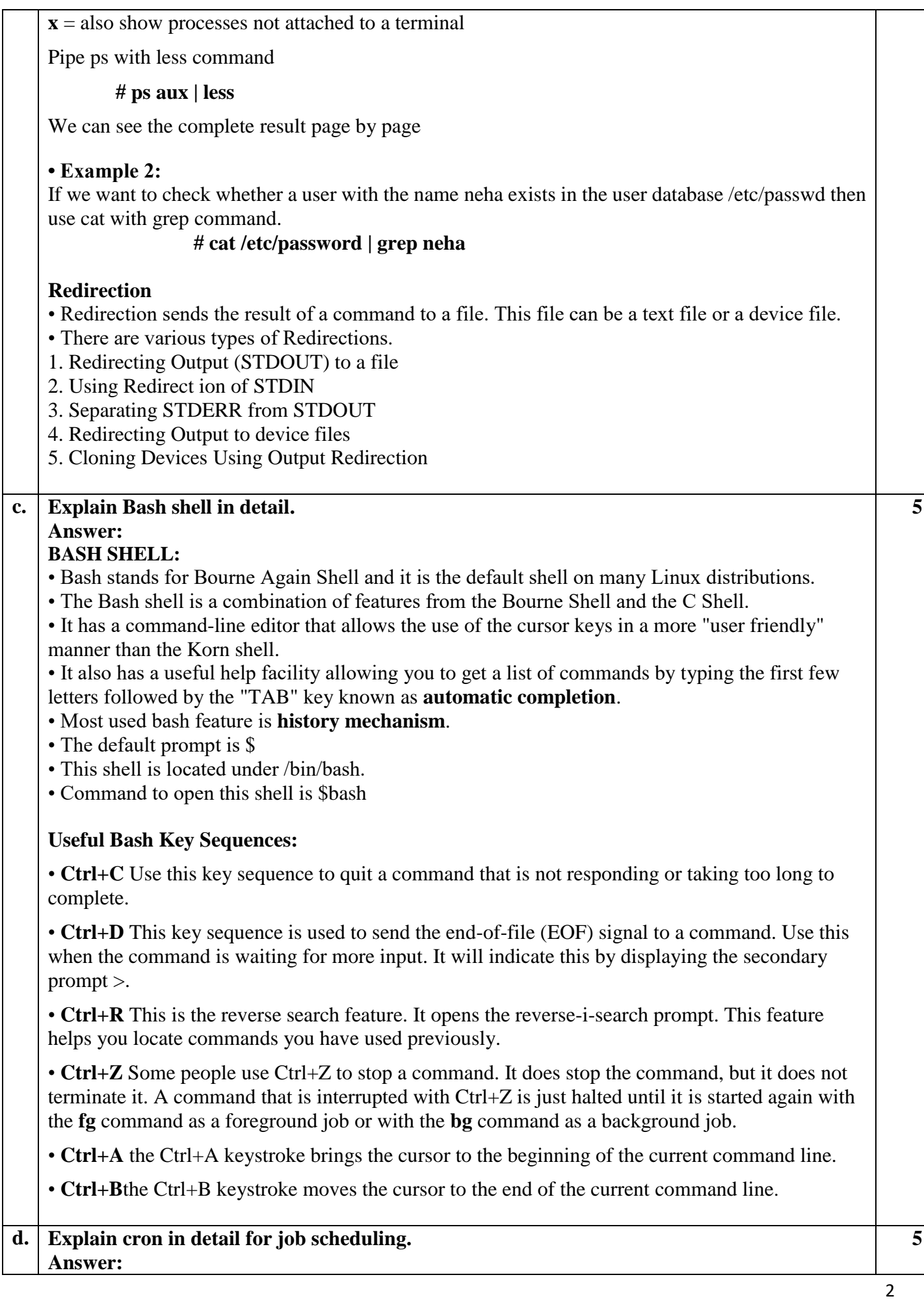

For some tasks, it makes sense to have them started automatically. Think, for example, of a backup job that you want to execute automatically every night. To start jobs automatically, you can use cron.

cron consists of two parts. First there is the *cron daemon*, a process that starts automatically when your server boots. The second part is the cron configuration. This is a set of different configuration fi les that tell cron what to do. The cron daemon checks its configuration every minute to see whether there are any new tasks that should be executed.

Some cron jobs are started from the directories /etc/cron.hourly, /etc/cron.daily, /etc/cron.weekly, and /etc/cron.monthly. Typically, as an administrator, you're not involved in managing these jobs. Programs and services that need some tasks to be executed on a regular basis just put a script in the directory where they need it, which makes sure that the task is automatically executed.

There are two ways you can start a cron job as a specific user: you can log in as that specific user or use su - to start a subshell as that particular user. After doing that, you'll use the command crontab -e, which starts the crontab editor, which by default is a vi interface. That means you work from crontab -e in a similar way that you are used to working in vi. As root, you can also use crontab -u user -e to create a cron job for a specifi c user.

In a crontab file created with crontab -e, you'll specify which command is to be executed and when on separate lines. Here is an example of a crontab line:

0 2 \* \* \* /root/bin/runscript.sh

In the definition of cron jobs, it is very important that you specify to have it start at the right moment. To do that, five different positions are used to specify date and time. You can use the following time and date indicators:

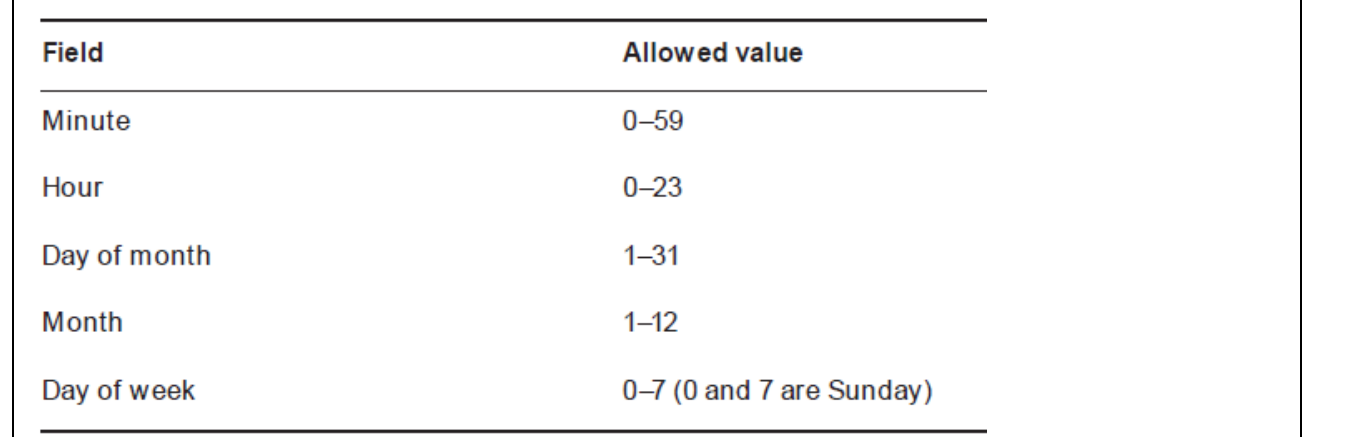

This means that, in a crontab specification, the time indicator 0 2 3 4 \* indicates that a cron job will start on minute 0 of hour 2 (which is 2 a.m.) on the third day of the fourth month. Day of week in this example is not specified, which means the job would run on any day of the week.

# **e. Give differences between symbolic and Hard Links.**

## **Answer:**

• In a Linux file system, we can access a single file from different locations using links.

• Because of this we need not copy files to different locations and make versions.

• A *link* looks like a regular file, but it's more like a pointer that exists in one location to show we how to get to another location.

• In Linux, there are two different types of links. A *symbolic link* and *Hard link.* 

**5**

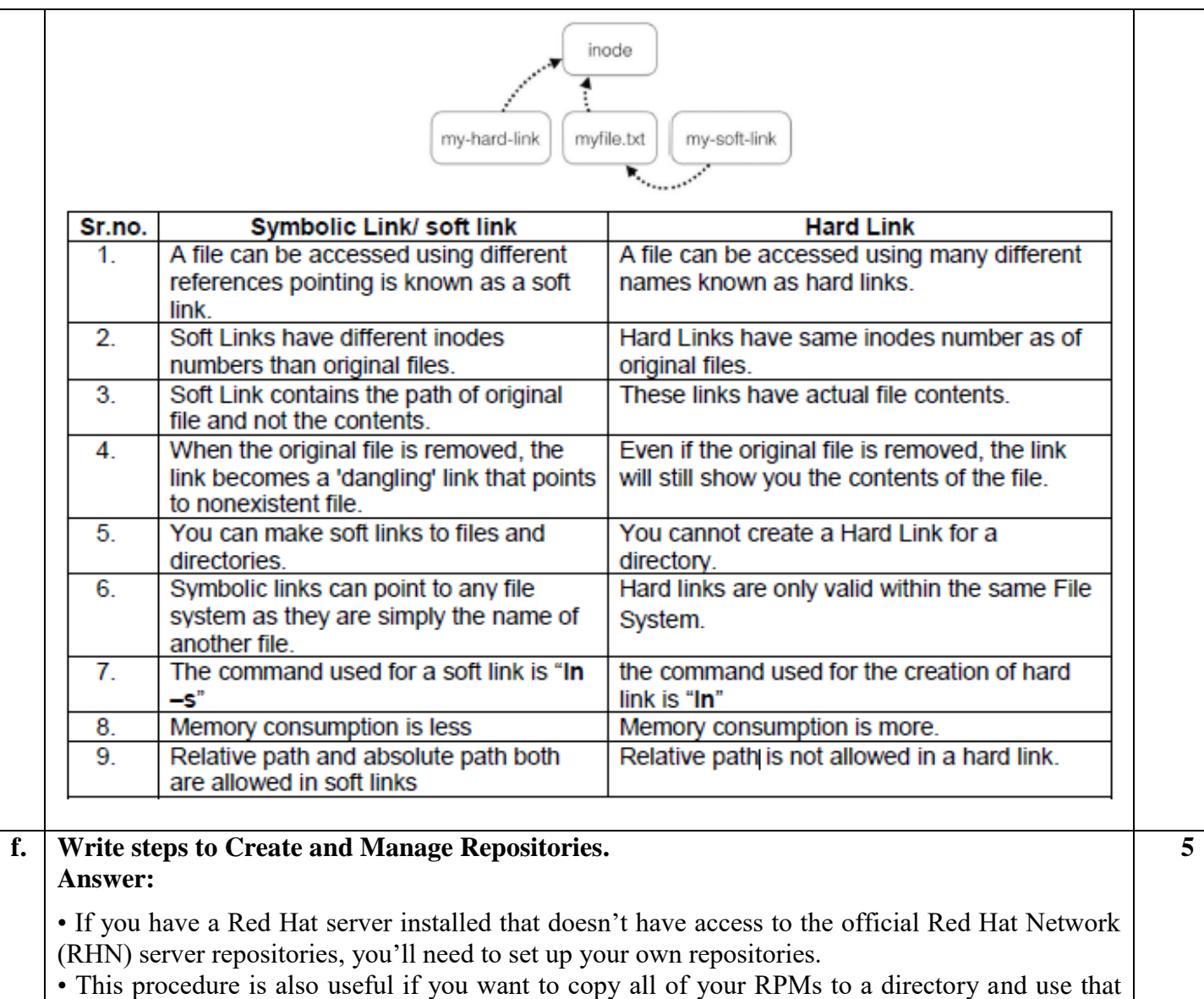

directory as a repository.

1. Create a directory that you can use as a repository in the root of your server's file system.  **# mkdir /repo** 

2. Insert the Red Hat installation DVD in the optical drive of your server. Assuming that you run the server in graphical mode, the DVD will be mounted automatically.

3. Go into the mounted DVD.  **# cd /media/RHEL[Tab]**  Goto the directory where all RPMs are by default. Now use **# cd Packages**  Copy all packages to the /repo directory you just created.  **# cp \* /repo**  4. Go to the /repo directory. **# cd /repo**  To install **createrepo**, you first need to install the **deltarpm** and **python-deltarpm** packages.  **# rpm -ivh deltarpm[Tab] python-deltarpm[Tab]**  Install the createrepo package.  **# rpm -ivh createrepo[Tab]** 

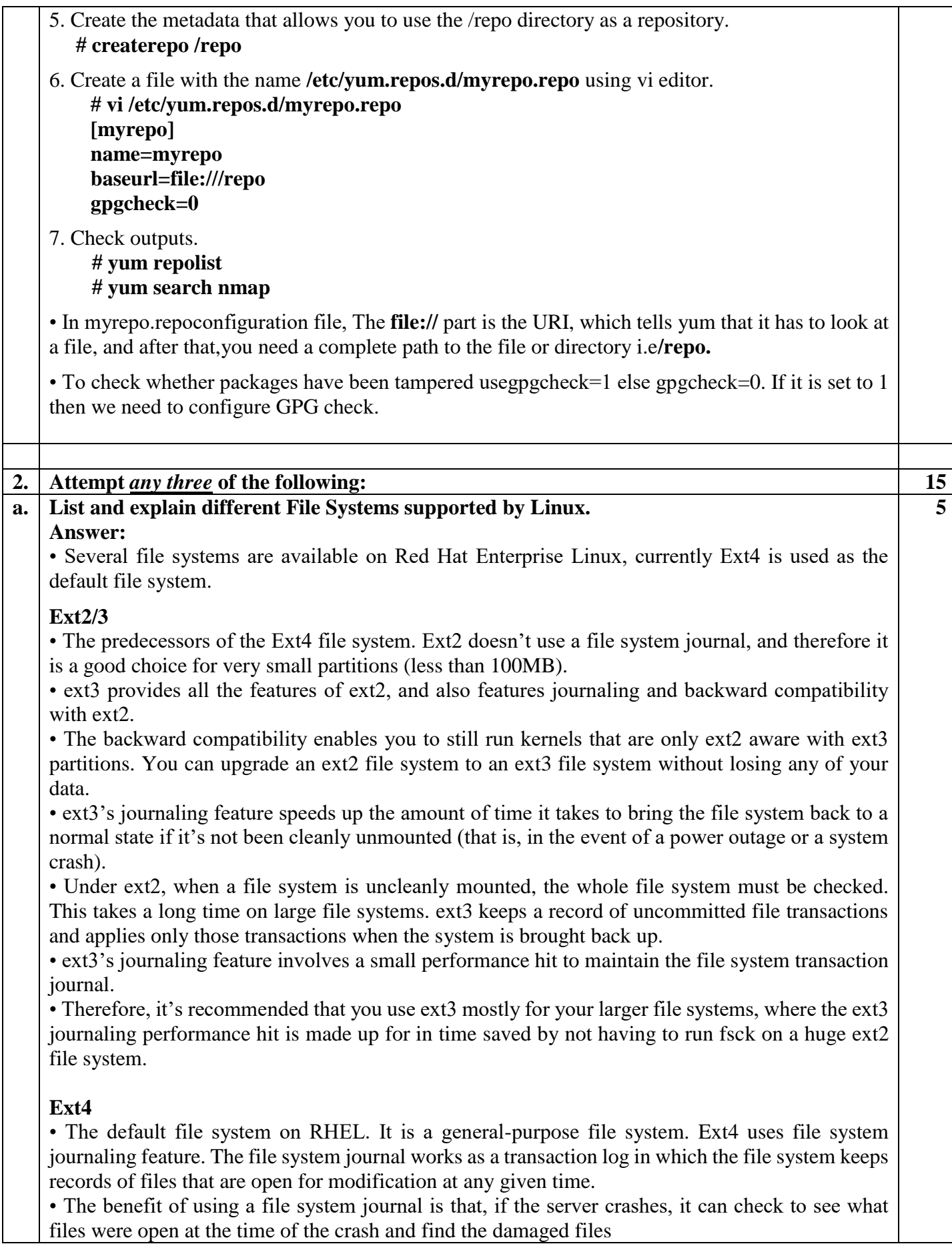

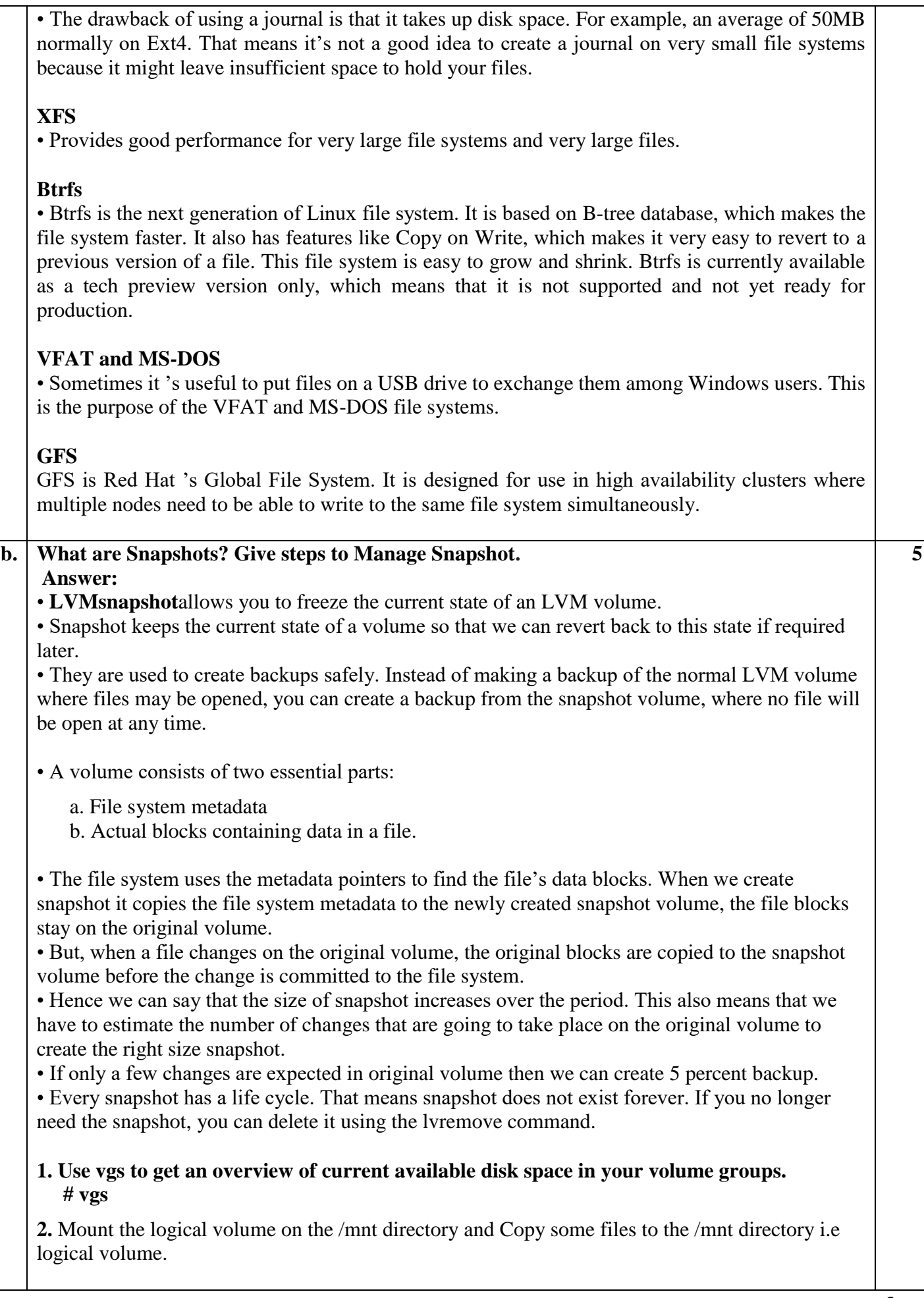

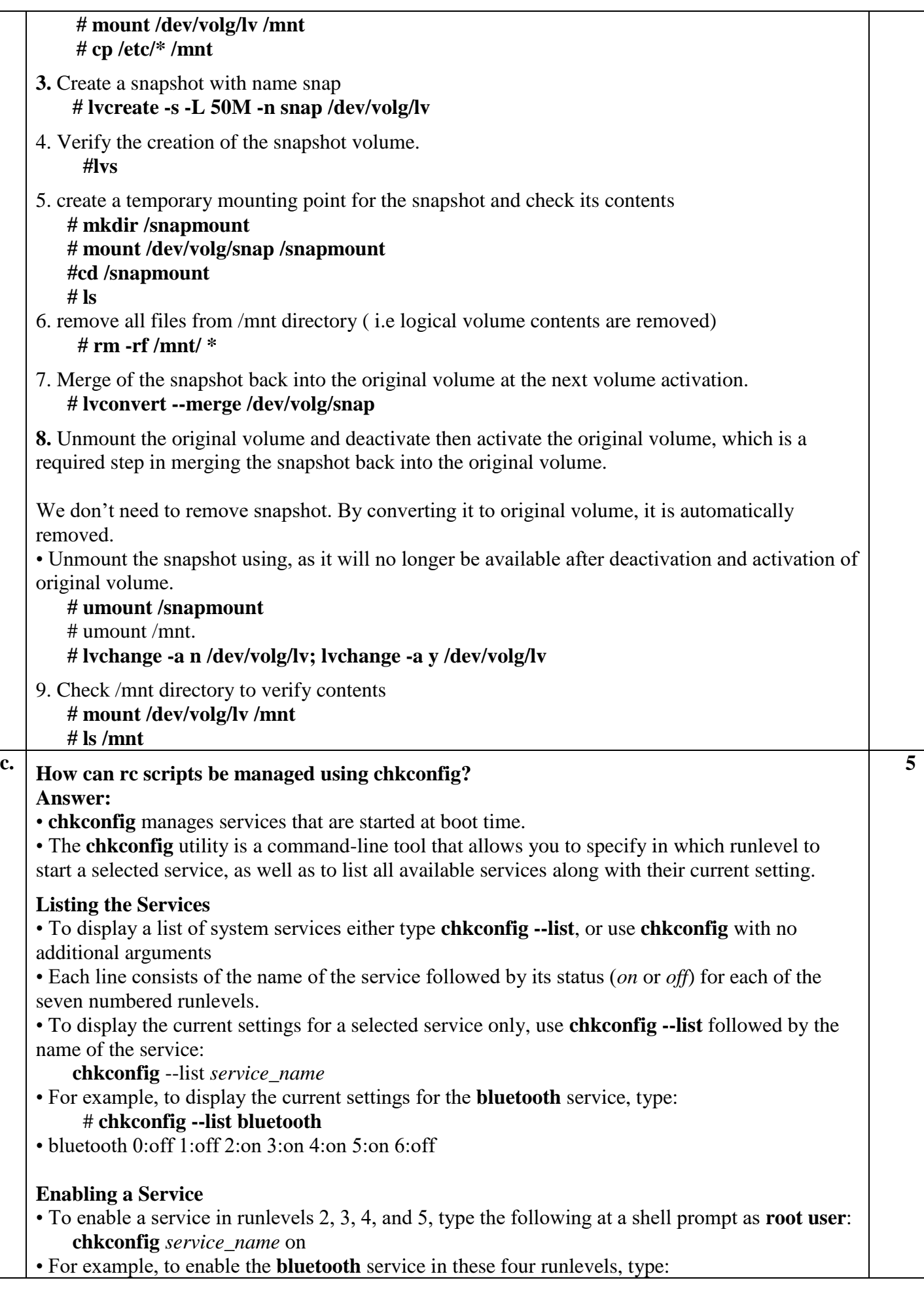

 # chkconfig bluetooth on • To enable a service in certain runlevels only, add the --level option followed by numbers from 0 to 6 representing each runlevel in which you want the service to run: **chkconfig** *service\_name* on --level *runlevels*  • For instance, to enable the **bluetooth** service in runlevels 3 and 5, type: # **chkconfig bluetooth on --level 35 Disabling a Service**  • To disable a service in runlevels 2, 3, 4, and 5, type the following at a shell prompt as root: **# chkconfig** *service\_name* off • For instance, to disable the **bluetooth** service in these four runlevels, type: # chkconfig bluetooth off • To disable a service in certain runlevels only, add the --level option followed by numbers from 0 to 6 representing each runlevel in which you do *not* want the service to run: **#chkconfig** *service\_name* off --level *runlevels*  • For instance, to disable the **bluetooth** in runlevels 2 and 4, type: # **chkconfig bluetooth off --level 24**  • With chkconfig command, the service will be started or stopped the next time you enter one of these runlevels. If you need to start or stop the service immediately, Red Hat/Fedora also have a useful script called **service** which can be used to start or stop any service for the current session. For example, to start Apache web server using the service script, the command is as follows -**# service httpd start** and to stop the service... **# service httpd stop**  • Type **# service httpd status**, this should tell you that the httpd service is currently stopped. **d. What are different SSH security settings? Explain. Answer: SSH security settings: Port** By default, SSH listens on port 22. Every hacker knows this. This means that if you offer SSH services on port 22 of your server and it is connected directly to the Internet, you will see the first brute-force attack, launching a dictionary attack against your server within minutes. So if you're directly connected to the Internet, change the SSH port to something less obvious. I like putting it on port 443 (the average hacker expects HTTPS to be offered on that port and therefore will launch an HTTPS attack that will not work). The disadvantage of using port 443, however, is that you can't use HTTPS anymore. So, use any port you like, as long as it's not port 22. ListenAddress By default, your SSH server offers its services on all IP addresses. In some cases, you might want to restrict this to only the IP addresses that are visible from the internal network and not from the Internet. If this is the case, change 0.0.0.0 to the specific IP address on which your SSH server should offer its services. **PermitRootLogin** By default, this parameter allows the user root to log in to your SSH server. This is not a good idea. If root is permitted to log in, the potential hacker only has to guess the root password. It's better to switch off root login by giving this parameter the value no. This means you'll have to connect as an ordinary user, and once connected, you'll have to use su - to escalate your privileges to the root level. **5**

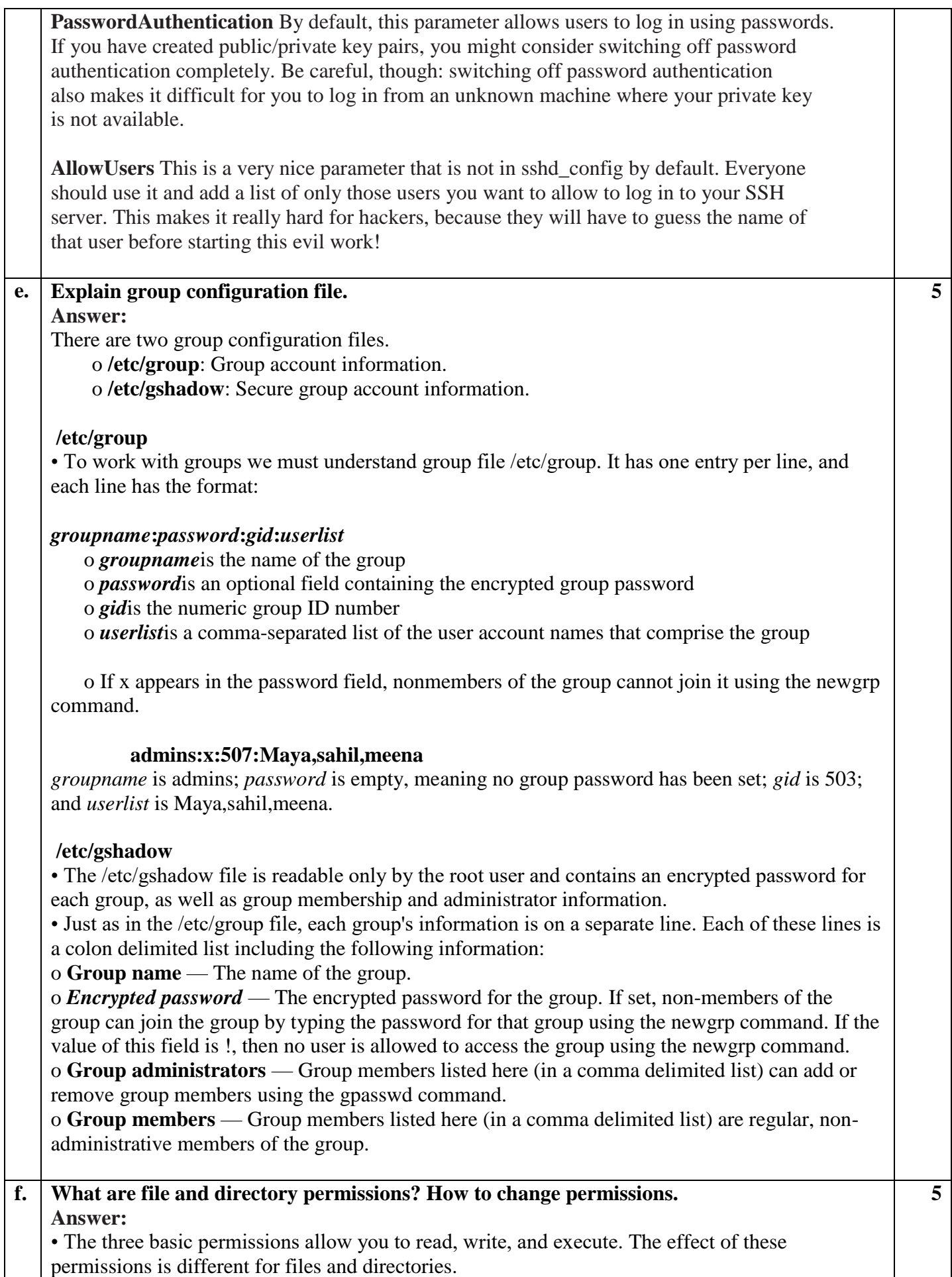

## **Files**

• The **read** permission gives you the right to open the fi le for reading.

• The **write** permission allows you to write/ modify that file.

• **Execute** permission is required to execute a file. It is never set by default, which makes Linux almost completely immune to viruses.

## **Directory**

• **read** allows you to list the contents of that directory. This permission does not allow us to read files in the directory.

• **Write** permission allows you to create and remove new subdirectories and files, but we need execute as well to go down into the directory.

• **execute** permission indicates that the user can use the cd command to go to that directory.This permission is required to change to a particular directory or create files in that directory.

TABLE Use of read, write, and execute permissions

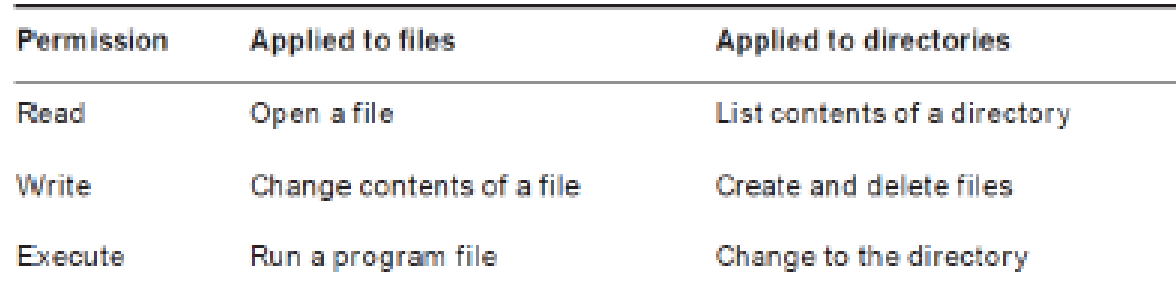

## **Applying Read, Write, and Execute Permissions:**

• Use the **chmod** command to apply permissions.

• We can use this command in two modes: relative and absolute.

• In the absolute mode, three digits are used to set the basic permissions.

# TABLE Numerical representation of permissions

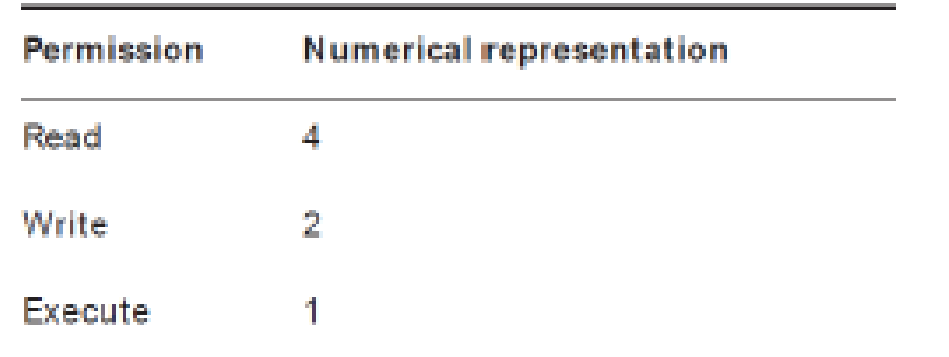

• For example, if we want to set read, write, execute for the user, read and execute for the group, and read and execute for others on the file /somefile, we would use the chmod command • # chmod 755 /somefile.

• When using chmod this way, all current permissions are replaced by the permissions you set.

• If we want to modify permissions relative to the current permissions, we can use chmod in relative mode.

• When using chmod in relative mode, you work with three indicators to specify what you want to do. First you'll specify for whom you want to change permissions. To do this, you can choose between user (u), group (g), and others (o).

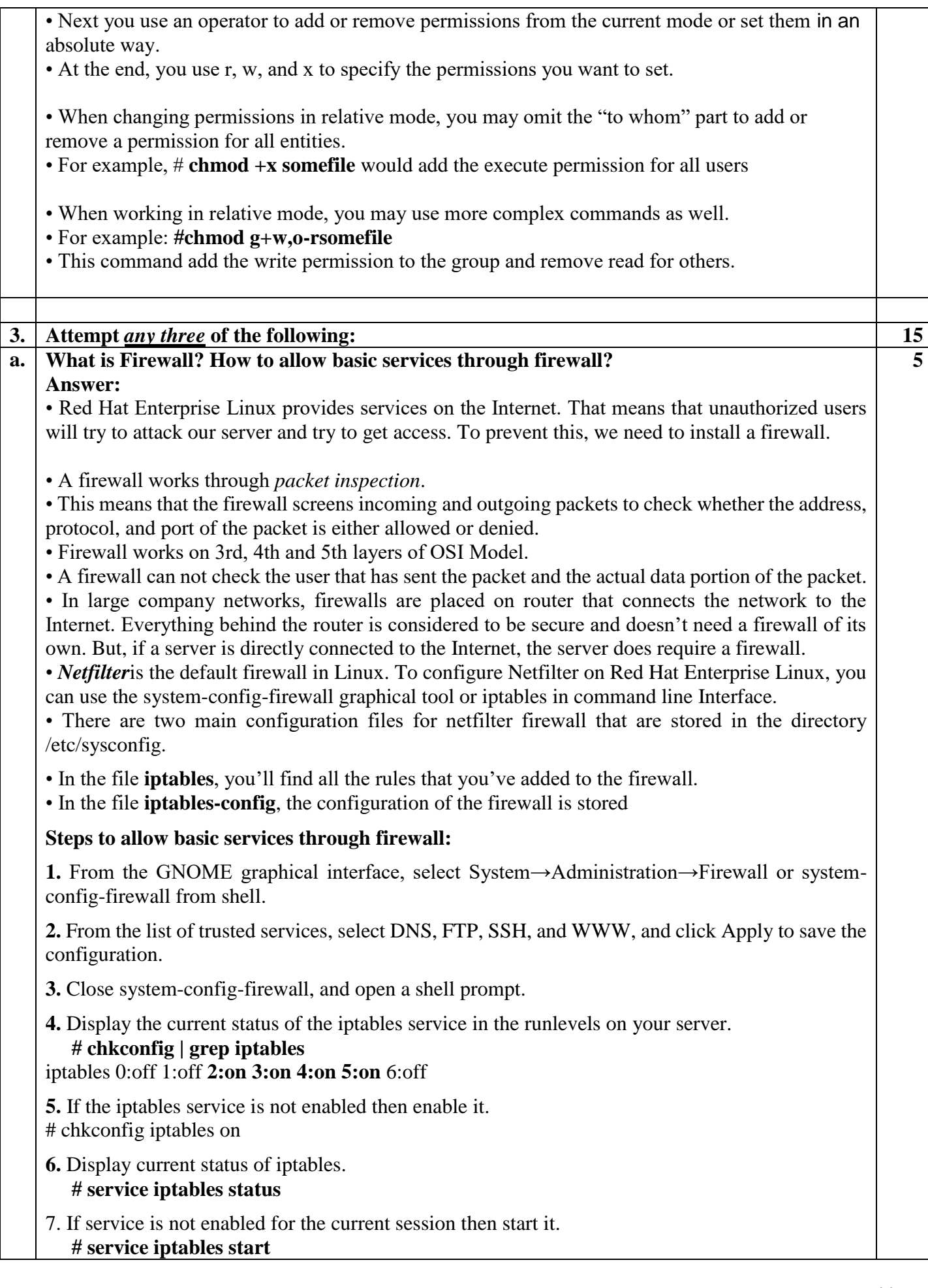

**8.** Display firewall rules. **# iptables -L –v b. What is NAT? Give steps to Configure NAT. 5Answer:**  • Network Address Translation (NAT) is a common technique that can be used on routers to allow computers on the private network go out with one registered IP address on the public network. • We can use NAT for three purposes: I. To change the source IP address to the IP address of the firewall before it is sent to the Internet, you need the **MASQUERADE** target. II. To change the source IP address of a specific host to the IP address of the firewall before it is sent to the Internet, you need the **SNAT** target. III. To redirect traffic that is sent to a specific IP address and port on the public IP address to an IP address and port on the private network, you need the **DNAT** target. FIGURE: Packet processing by a NAT router **FIREWALL**  $\sqrt{5}$  $\overline{4}$ ETH<sub>1</sub> **WEB SERVER**  $\overline{2}$  $10.0.0.1$  $10.0.0.1$ ETH<sub>0</sub>  $\overline{2}$ 1.2.3.4  $\widehat{\mathbf{3}}$ (1) A packet targeted at IP address 1.2.3.4:80 comes on the NAT router. This packet has to be sent to the web server that listens at IP address 10.0.0.10 on the internal network. (2) The packet is processed by the firewall. To make sure DNAT is used to send the packet to the web server,use this command**: iptables -t nat -A POSTROUTING -o eth0 -j MASQUERADE**. You also need to enable routing (echo  $1 >$ /proc/sys/net/ipv4/ip forward) and set the policy for the routing chain to ALLOW: **iptables -P FORWARD ALLOW**. (3) Because of the rule in the PREROUTING chain of the NAT table, here the packet can be delivered to the web server. (4) The web server sends back the answer. However, the source address of the web server is used

in the answer, and this address is unknown on the Internet.

(5) Thus, a masquerading rule must be defined.

# **Steps to Configure NAT:**

**1.** one router machine Use **iptables -F, iptables -P INPUT ALLOW, iptables –P OUTPUT ALLOW,** and **iptables -P FORWARD ALLOW**. Next use **service iptables save** to save this configuration.

**2.** Repeat step 1 on the host computer, and use **service httpd stop**then **chkconfig httpd off** to make sure the web server is stopped on the host computer.

**3.** On the host computer, enable routing by opening **/etc/sysctl.conf** with an editor.

Make sure it includes the line **net.ipv.ip\_forward = 1**, and use **sysctl -p** to thesysctl service to make the change effective.

**4.** On the host, use **iptables -t nat -A PREROUTING -i eth0 -p tcp --dport 80 -j DNAT --to-destination 192.168.1.1**.

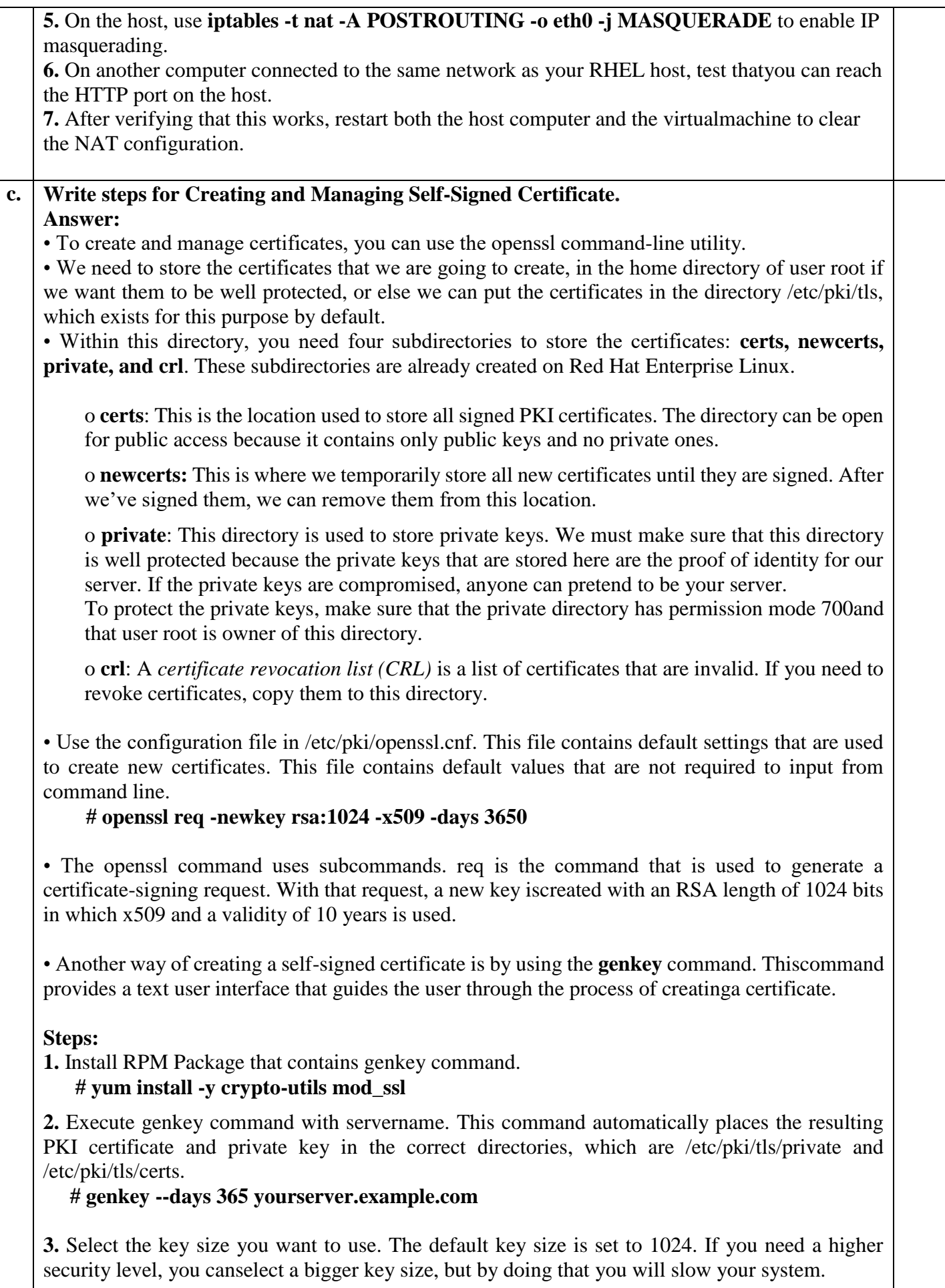

**4.** Move the mouse and type some command to help system generate some random bits that are necessary to produce the key.

**5.** Once the key is generated, genkey asks whether you want to create a certificate signing request. For self-signed certificate click No.

• If you click yes then after creating the certificate signing request, send this request to the CA. Once you receive the signed certificate back, you can copy it to the /etc/pki/tls/certs directory and tell your application to use the signed certificate.

**6.** Set a passphrase for the private key. It is a good idea to protect your private keys with a passphrase, so select Yes and set a passphrase that is difficult to guess. The longer the passphrase, the harder it gets to guess its value after a private key has become compromised.

## **7. Now enter the appropriate information to identify your server.**

**8.** After you enter the appropriate identification, the public and private keys are written to the appropriate directories and are ready for use.

## **d. How to Encrypt Files with GPG?**

**Answer:**

- GPG is commonly used to encrypt files.
- The base command to do this is **gpg –e yourfile**.

• The gpg command will next ask for a user ID. This is the ID of the user to which you want to send the encrypted file. This must be a user who is already in your GPGkeyring. Enter the name of each user for whom you want to encrypt the file on a separate line. When you're done, just press Enter on an empty line

### **Steps to encrypt file with GPG:**

**Step 1:**Open a shell, and become user linda.  **# su - linda** 

**Step 2:** As linda, copy the file /etc/hosts to your home directory.

**cp /etc/hosts ~** 

**Step 3:** List the keys currently imported in Linda's environment, andnote the exact name of the user lisa.

#### **gpg –listkeys**

**Step 4:** Encrypt the file **hosts**, when the user account is requested, enter theexact name of user lisa as you found it in the previous step of this exercise. Nextpress Enter on an empty line to complete the encryption procedure.

 **gpg -e hosts** 

**Step 5:** Copy the gpg file to the tmp directory where lisa can seeand read it.

### **cp ~/hosts.gpg /tmp**

**Step 6:** Use exit to log out as linda, and become user lisa.

### **exit**

 **su – lisa** 

**Step 7:** As lisa, decrypt the hosts file.

## **gpg -d /tmp/hosts.gpg'**

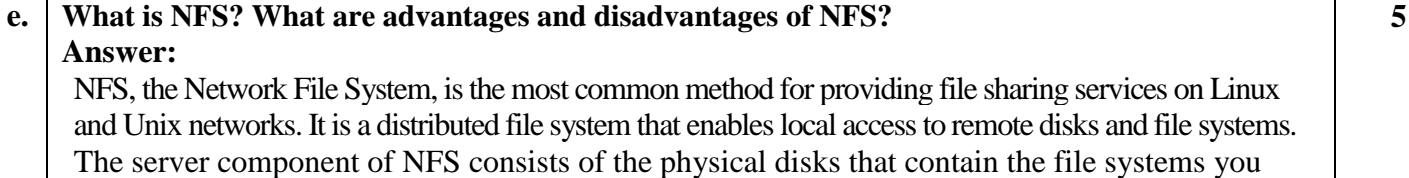

want to share and several daemons that make these shared file systems visible to and available for use by client systems on the network. When an NFS server is sharing a file system in this manner, it is said to be *exporting a file system*. Similarly, the shared file system is referred to as an *NFS export*.

## **NFS Advantages**

- 1. The biggest advantage NFS provides is **centralized administration**, because It is much easier, to back up a file system stored on a server than it is to back up /home directories scattered throughout the network, on systems that are geographically dispersed, and that might or might not be accessible when the backup is made.
- 2. NFS, especially when used with NIS, makes it **trivially simple to update key configuration files**, provide access to shared disk space, or limit access to sensitive data.
- 3. NFS can also **conserve disk space and prevent duplication of resources** because file systems that change infrequently or that are usually read-only, such as /usr, can be exported as read-only NFS mounts.
- 4. It is **easy to upgrade applications employed by users throughout a network** because it simply becomes a matter of installing the new application and changing the exported file system to point at the new application.
- 5. End users benefit from NFS when NFS is combined with NIS because users can **log in from any system**, even remotely, and still have access to their home directories and see a uniform view of shared data.
- 6. Users can **protect important or sensitive data** that would be impossible or time consuming to recreate by storing it on an NFS mounted file system that is regularly backed up.

## **NFS Disadvantages**

- 1. As a distributed, network-based file system, NFS is sensitive to network congestion that is **heavy network traffic** slows down NFS performance.
- 2. Similarly, **heavy disk activity on the NFS server adversely affects NFS's performance**, In such cases, NFS clients seem to be running slowly because disk reads and writes take longer.
- 3. If the disk or system exporting vital data or application becomes unavailable for any reason (say, due to a **disk crash or server failure**), no one can access that resource.
- 4. NFS suffers **potential security problems** because its design assumes a trusted network, not a hostile environment in which systems are constantly being probed and attacked.

# **f. Give Steps to Configure Samba Server.**

### **Answer:**

• NFS is fast and convenient, but it has a major disadvantage: it works only between Linux machines.

• To get access to other types of clients, you need a file sharing protocol that is available on those clients as well.

• The *Common Internet File System (CIFS)*is a protocol available on all windows machines, and it is offered by the Linux Samba server.

• *Samba* service can be used for file sharing, printers sharing and windows domain services.

## **Setting Up a Samba Server:**

**Step 1:** Create a directory on the Linux file system and grant the appropriate permissions to this directory.

### **# mkdir /***sambafiles*   **# chmod 777 /sambafiles**

**5**

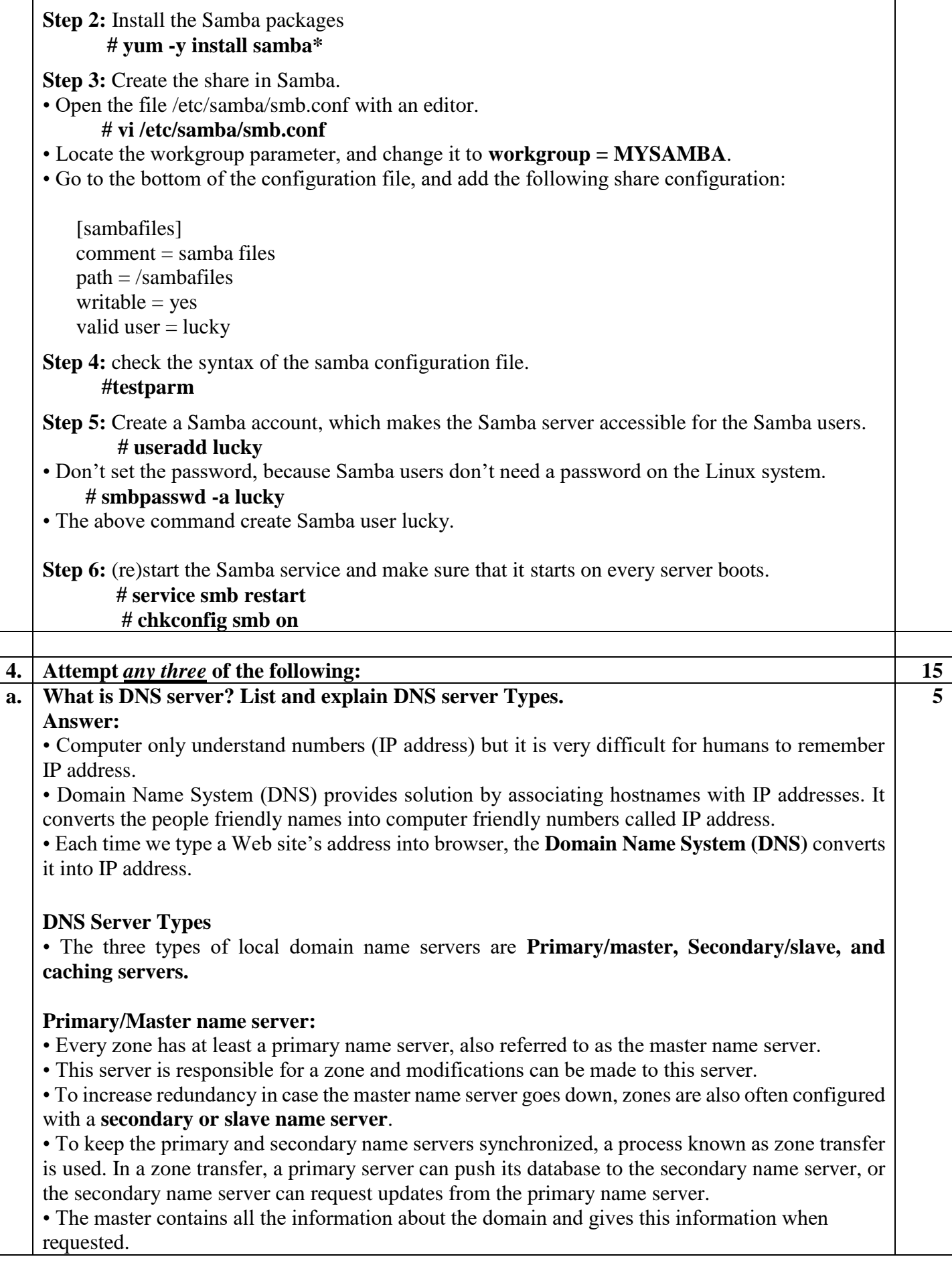

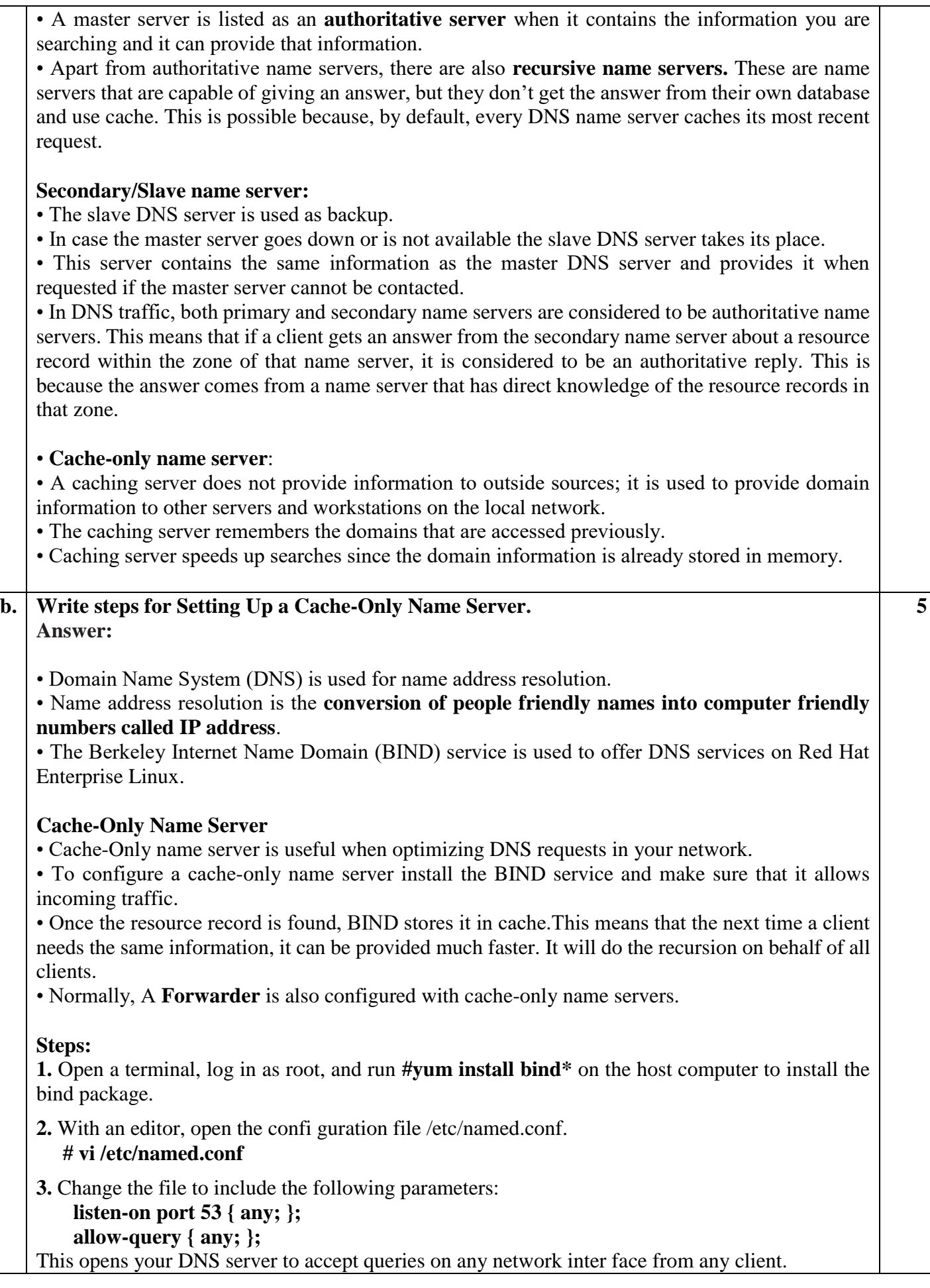

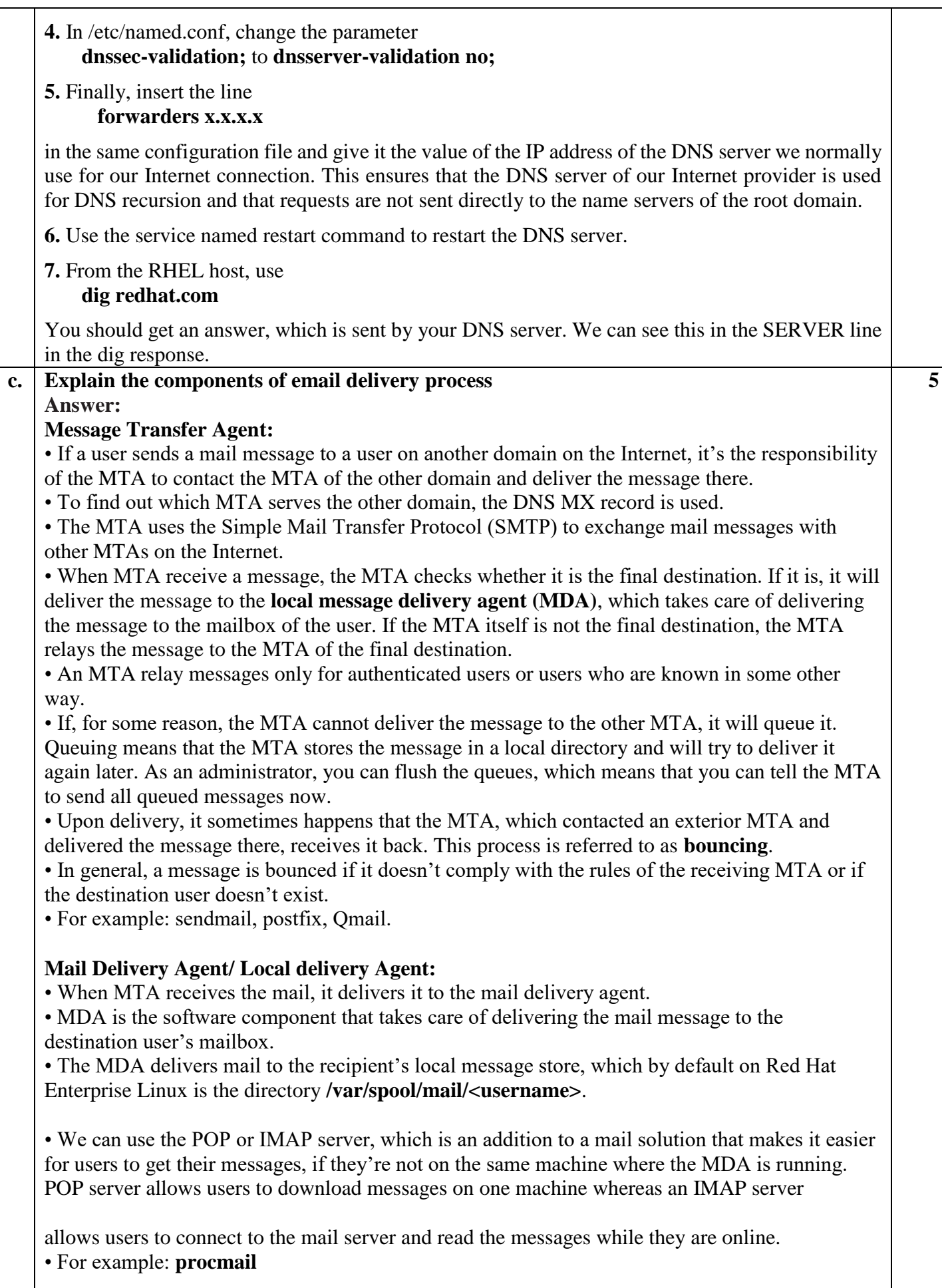

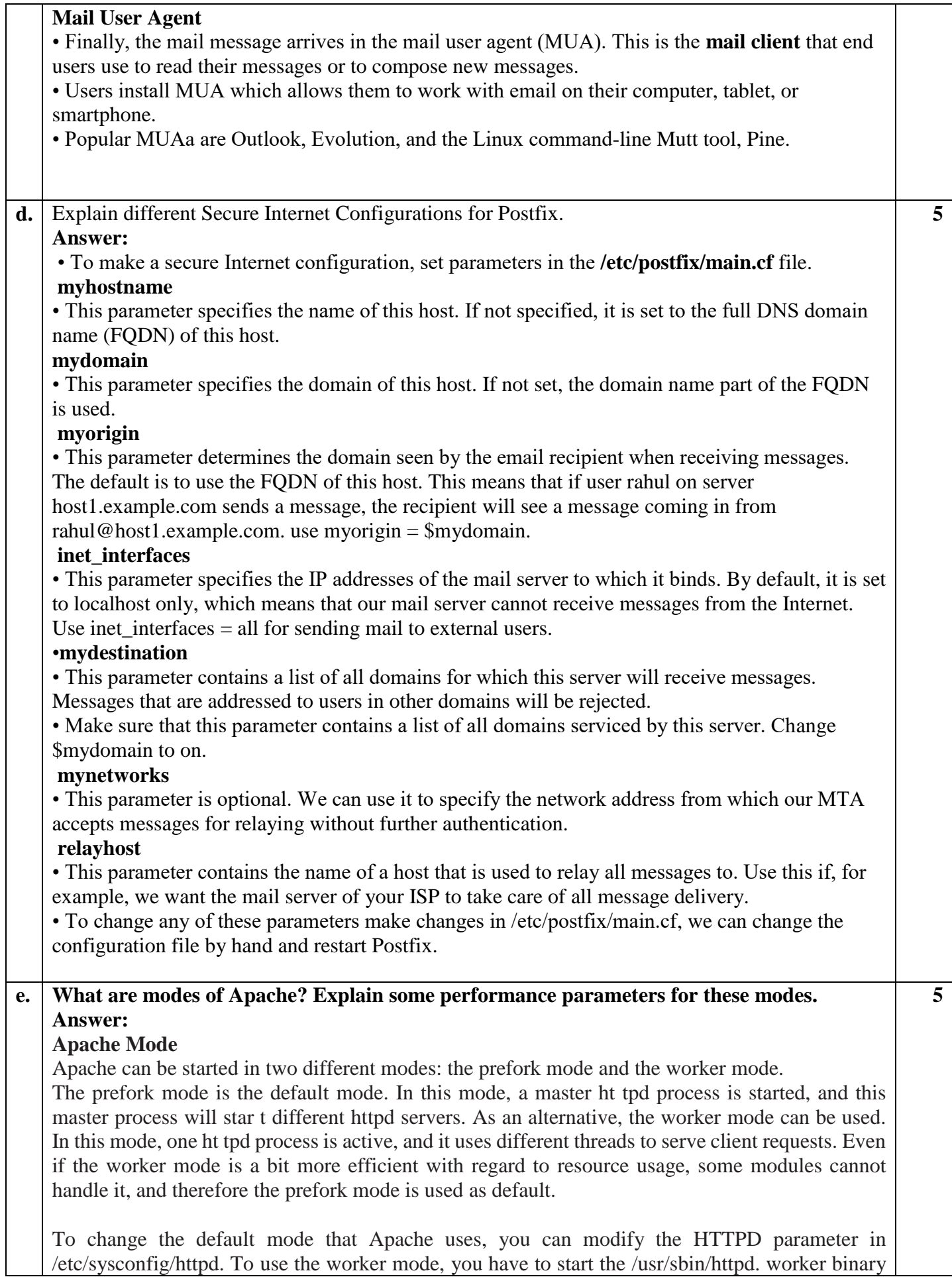

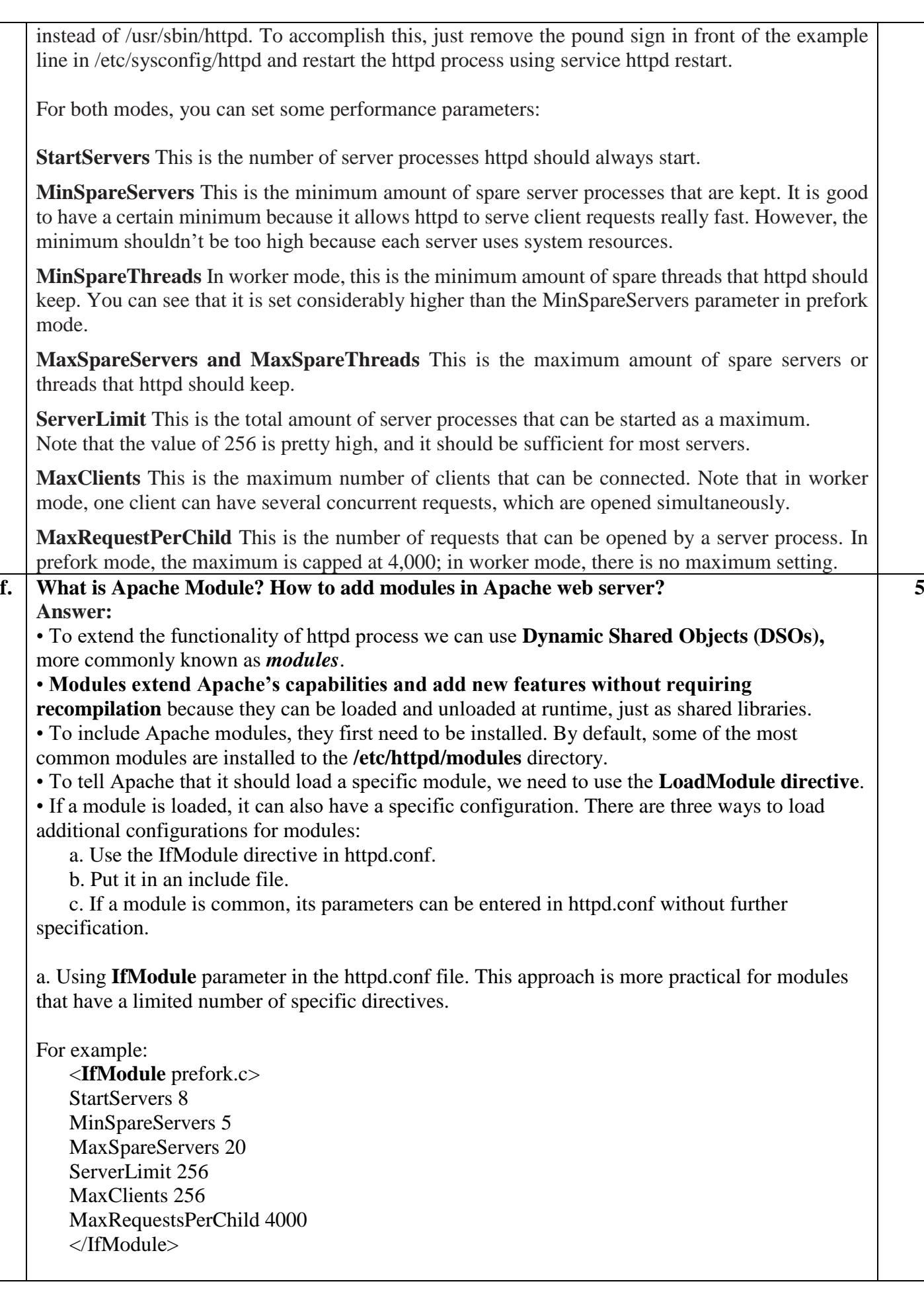

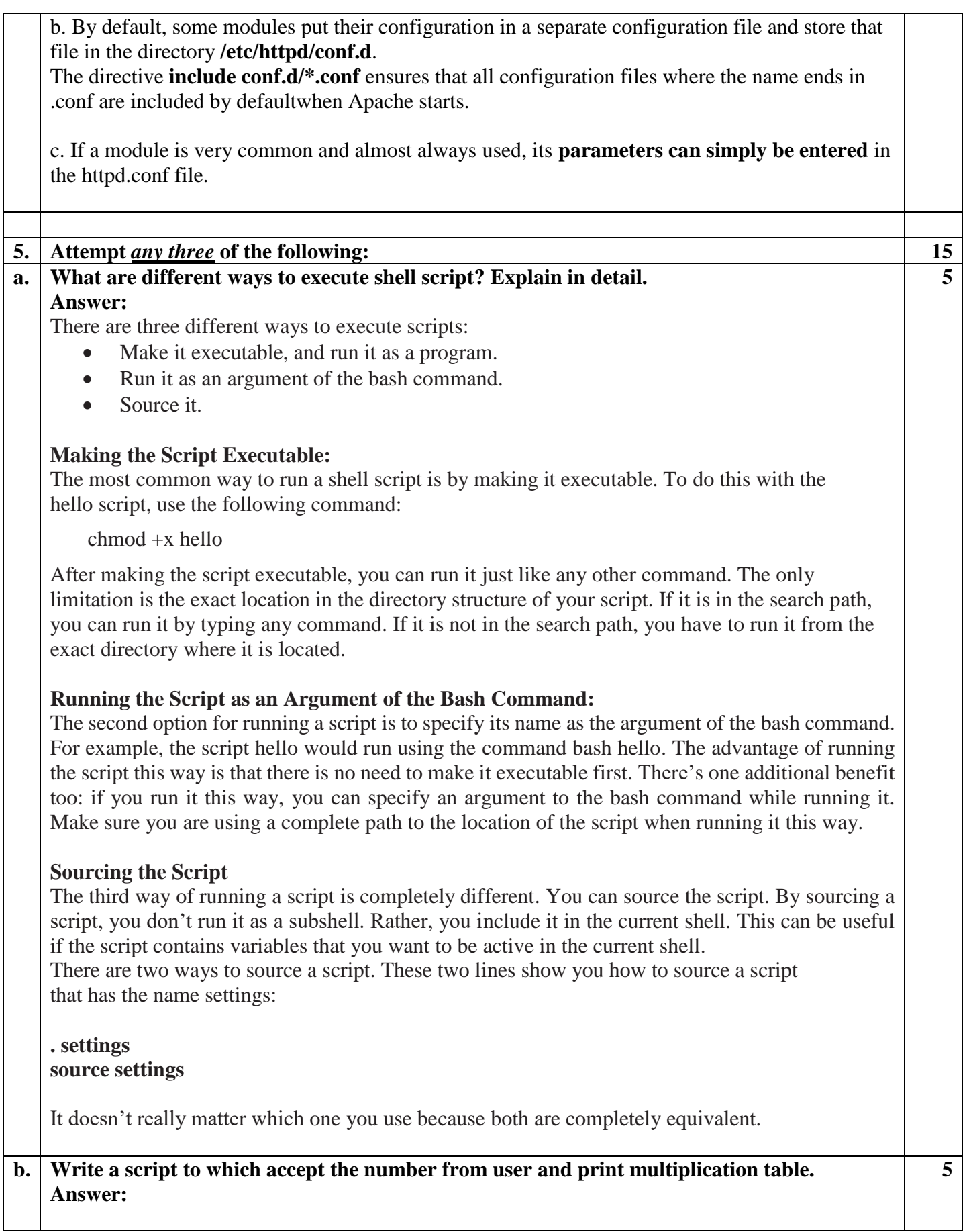

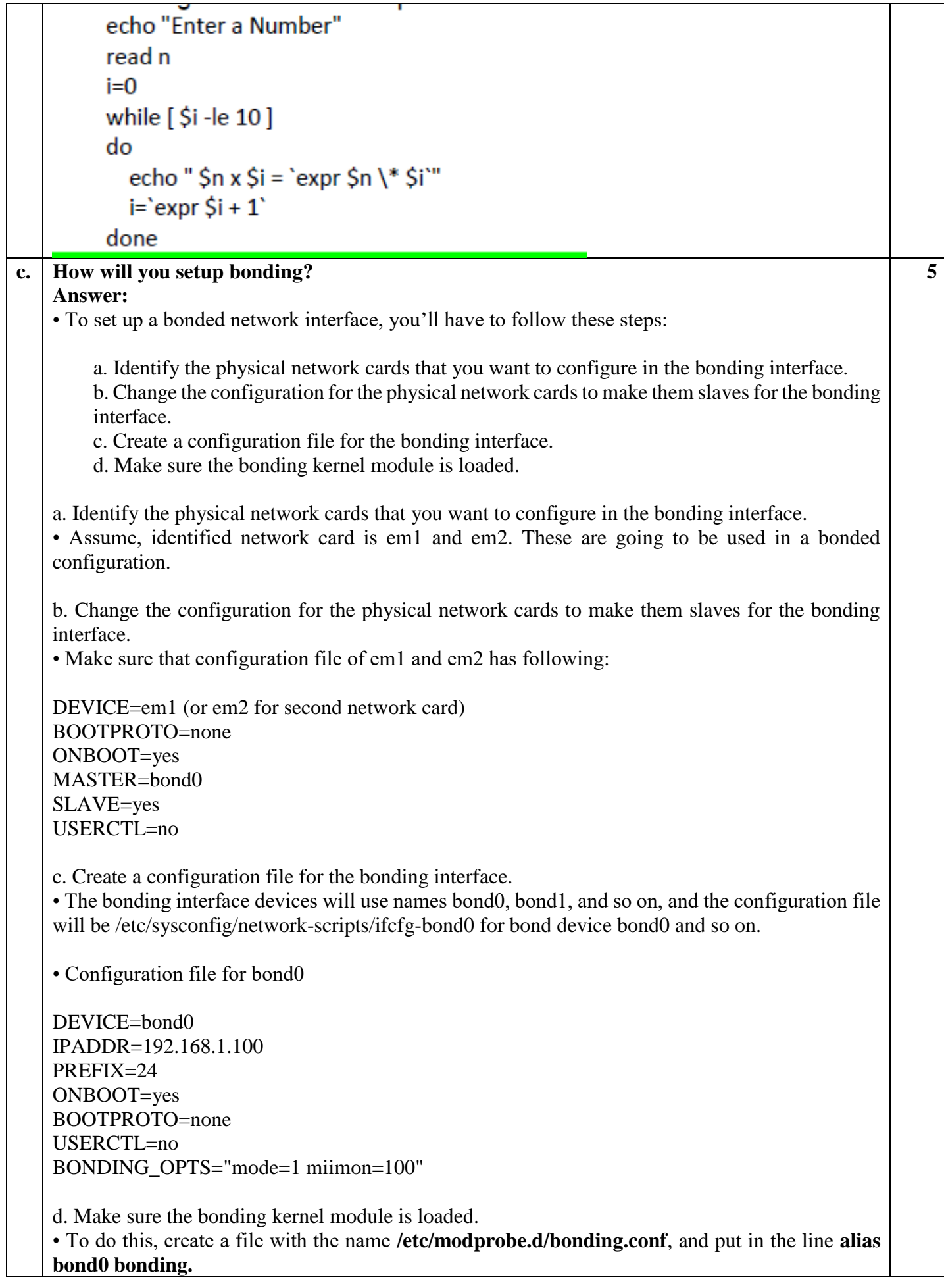

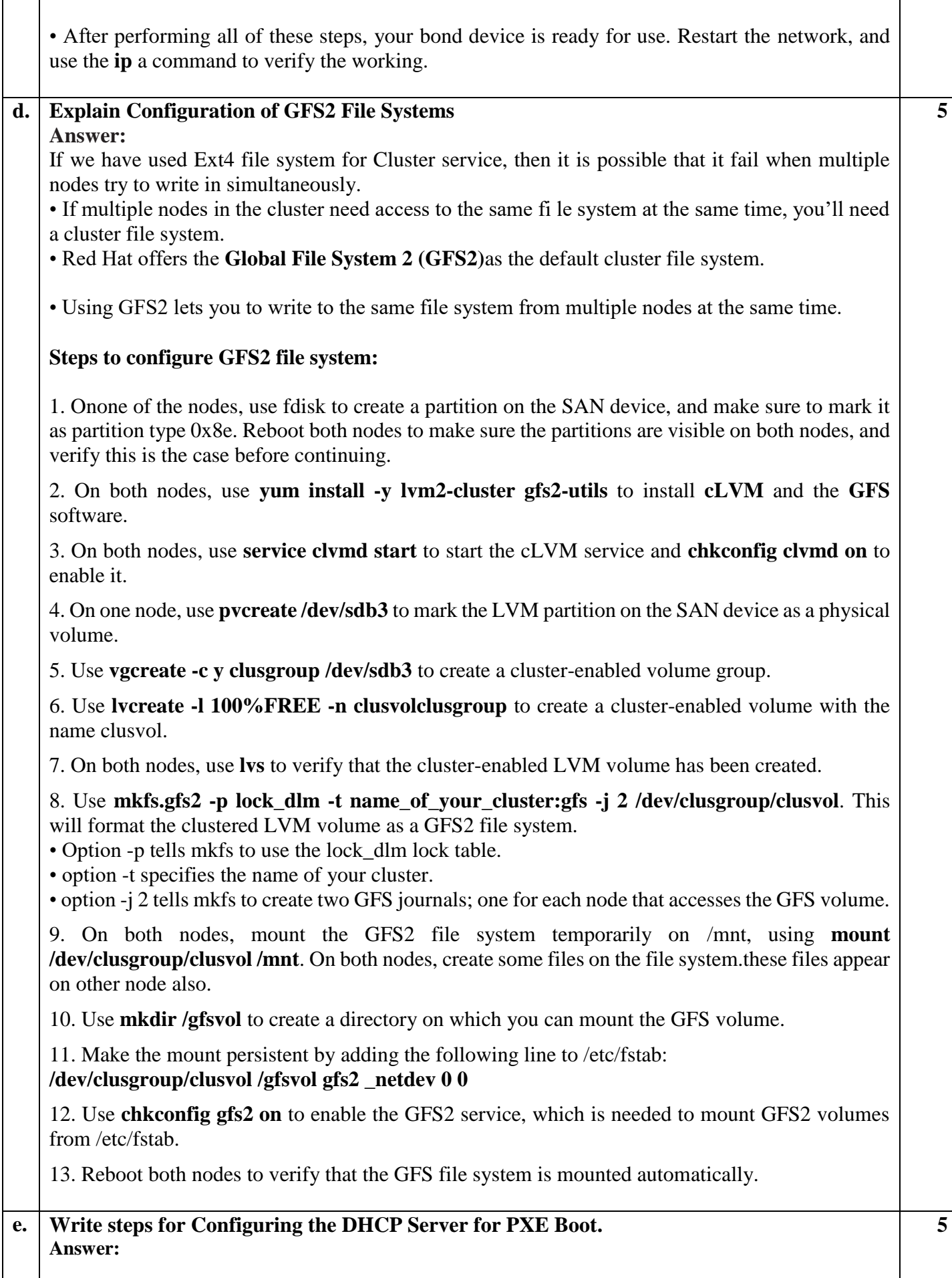

PXE boot allows you to boot a server from the network card of the server. • The PXE server then hands out a boot image, which the server you want to install uses to start the initial phase of the boot. • Two steps are involved: **1.** We need to install a TFTP server and have it provide a boot image to PXE clients. **2.** We need to configure DHCP to talk to the TFTP server to provide the boot image toPXE clients. **Installing the TFTP Server**  • First you need to install the TFTP server package using**yum -y install tftp-server**. • TFTP is managed by the xinetd service, and to tell xinetd that it should allow access to TFTP, open the **/etc/xinetd.d/tftp** file and change the disabled parameter from Yes to No and restart the xinetdservice using **service xinetd restart**and include xinetd in your start **chkconfig tftp on**. **Steps: 1.** Use **yum install -y tftpserver** to install the TFTP server. Because TFTP is managedby xinetd, use **chkconfig xinetd on** to add xinetd to your runlevels. **2.** Open the configuration file **/etc/xinetd.d/tftp** with an editor, and change the line**disabled = yes to disabled = no. 3.** If not yet installed, **installaDHCP server**. Open the configuration file /etc/dhcp/dhcpd.conf write option space pxelinux; option pxelinux.magic code  $208 = \text{string}$ ; option pxelinux.configfile code 209 = text; option pxelinux.pathprefix code  $210 = \text{text}$ ; option pxelinux.reboottime code  $211 =$  unsigned integer 32; subnet 192.168.1.0 netmask 255.255.255.0 { option routers 192.168.1.1 ; range 192.168.1.200 192.168.1.250 ; class "pxeclients" { match if substring (option vendor-class-identifier,  $0, 9$ ) = "PXEClient"; next-server 192.168.1.1; filename "pxelinux/pxelinux.0"; } } 3. Copy **syslinux<version>.rpm** from the Packages directory on the RHEL installation disc to **/tmp**. Extract the file **pxelinux.0 f**rom it. This is an essential file for setting up the PXE boot environment. To extract the RPM file, use **cd /tmp** to goto the /tmp directory, and from there, use **rpm2cpio syslinux<version>.rpm | cpio-idmv** to extract the file. **5.** Copy the **/usr/share/syslinx/pxelinux.0**file to **/var/lib/tftpboot/pxelinux. 6.** Use **mkdir /var/lib/tftpboot/pxelinux/pxelinux.cfg** to create the directory in which you'll

store the pxelinux configuration file. **7.** In **/var/lib/tftpboot/pxelinux/pxelinux.cfg**, create a file with the name **default** that contains

the following lines:

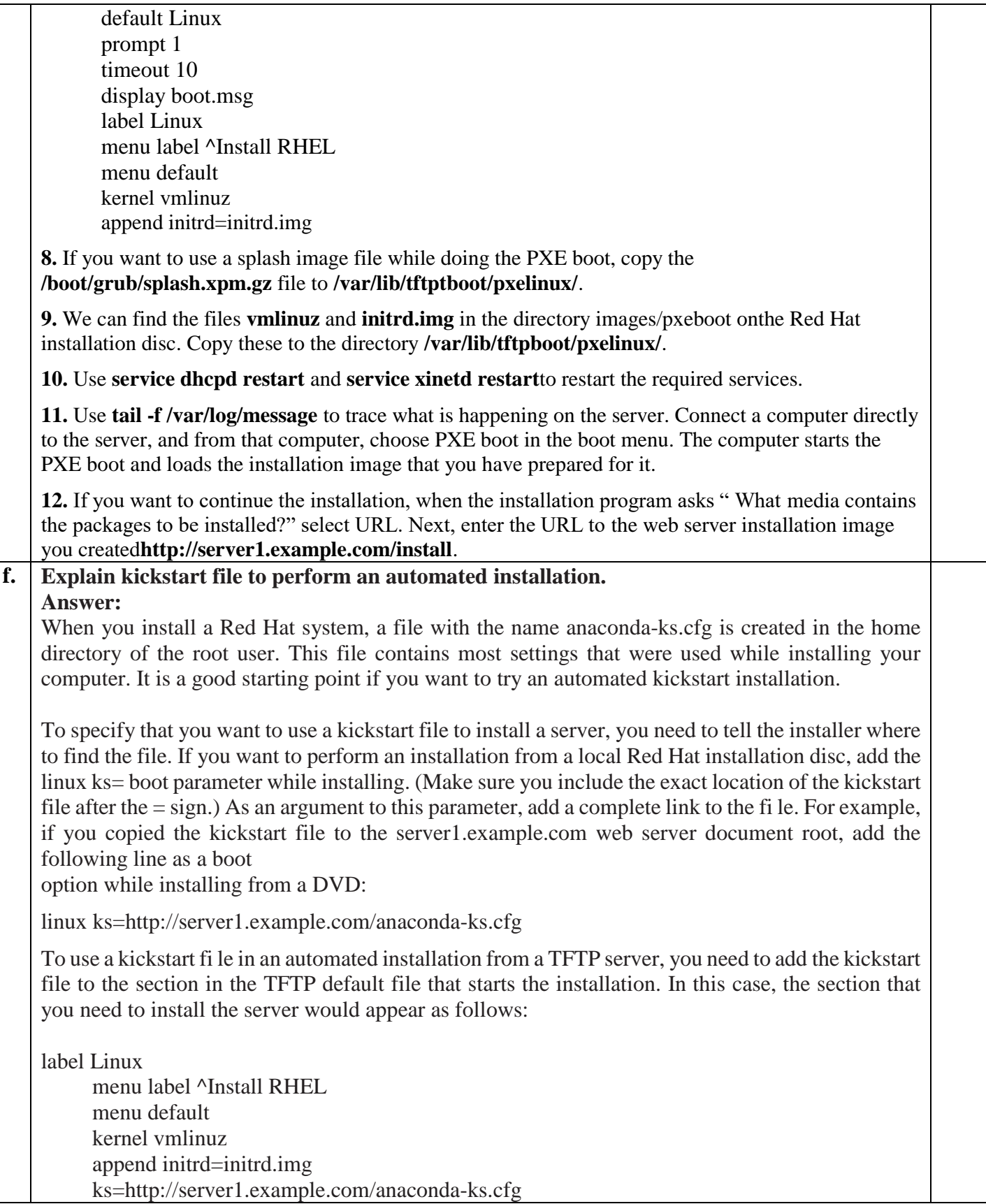

\_\_\_\_\_\_\_\_\_\_\_\_\_\_\_\_\_\_\_\_\_\_\_\_\_\_\_\_\_